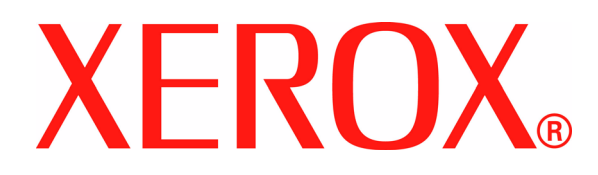

**Versão 1.0 Junho de 2008**

# Impressora digital em cores Xerox 700 **Guia do usuário - Adendo -**

Preparado por:

Xerox Corporation Global Knowledge & Language Services 800 Phillips Road Building 218 Webster, New York 14580

#### ©Copyright 2008, Xerox Corporation. Todos os direitos reservados.

A proteção de copyright aqui reclamada inclui todas as formas e assuntos de material e informações suscetíveis de registro de direitos autorais como tal atualmente previstos estatutária ou juridicamente, ou que o venham a ser no futuro, incluindo, sem restrições, o material gerado por todo e qualquer software indicado na tela, tal como estilos, padrões, ícones, representações de tela, aspectos, etc.

Xerox®, Xerox Canada Ltd®, Xerox Limited®, FreeFlow® Print Server e todos os nomes e números de produtos da Xerox mencionados nesta publicação são marcas da XEROX CORPORATION. A proteção de copyright aqui reclamada inclui todas as formas e assuntos de material e informações suscetíveis de registro de direitos autorais como tal atualmente previstos estatutária ou juridicamente, ou que o venham a ser no futuro, incluindo, sem restrições, o material gerado por todo e qualquer software indicado na tela, tal como estilos, padrões, ícones, representações de tela, aspectos, etc. Os nomes de produto de outras empresas podem ser marcas comerciais ou marcas registradas de suas respectivas empresas e também são reconhecidas.

Mesmo que se tenha tomado todo o cuidado na preparação deste material, nenhuma responsabilidade será aceita pela Xerox Corporation decorrente de imprecisões ou omissão. Marcas comercias de outras empresas são reconhecidas como segue:

Adobe PDFL - Adobe PDF Library Copyright<sup>©</sup> 1987-2008 Adobe Systems Incorporated.

Adobe®, o logotipo da Adobe, Acrobat®, o logotipo da Acrobat, Acrobat Reader®, Acrobat®, Distiller®, o logotipo do Adobe PDF, Adobe PDF JobReady™, PostScript® e o logotipo da PostScript são marcas comerciais ou marcas registradas da Adobe Systems Incorporated nos Estados Unidos e/ou em outros países.

Microsoft, MS-DOS, Windows, Windows NT, Microsoft Network, Internet Explorer e Windows Server são marcas comerciais ou marcas registradas da Microsoft Corporation nos Estados Unidos e/ou em outros países. Novell, NetWare, IntranetWare e NDS são marcas registradas da Novell, Inc. nos Estados Unidos e em outros países. Apple, AppleTalk, EtherTalk, LocalTalk, Macintosh, MacOS e TrueType são marcas registradas da Apple Computer, Inc. registradas nos EUA e em outros países. HP, HPGL, HPGL/2 e HP-UX são marcas registradas da Hewlett-Packard Corporation. Netscape® é marca registrada da Netscape Communications. UNIX® é uma marca registrada da Open Group. Mozilla FireFox™ é uma marca comercial da Mozilla Foundation. EFI® Fiery® é uma marca registrada da Electronics For Imaging, Inc. Creo® é uma marca registrada da Creo, Inc.

São feitas alterações a este documento periodicamente. Alterações, imprecisões técnicas e erros de tipografia serão corrigidos em edições posteriores.

## **Informações suplementares**

#### **Esvaziamento do recipiente de grampos usados**

**O recipiente de grampos usados deve ser esvaziado diariamente, de modo a garantir a eficácia operacional ideal da impressora digital.**

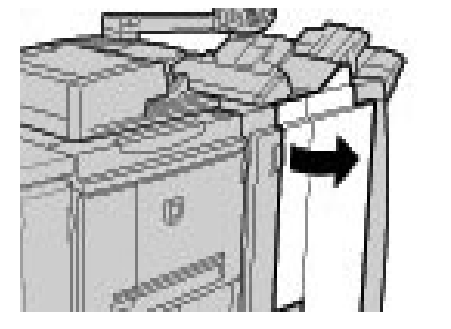

#### **1.** Verifique se a máquina parou de copiar e imprimir; depois, abra a tampa direita do módulo de acabamento.

**2.** Localize o recipiente de grampos usados (R5) no módulo de acabamento.

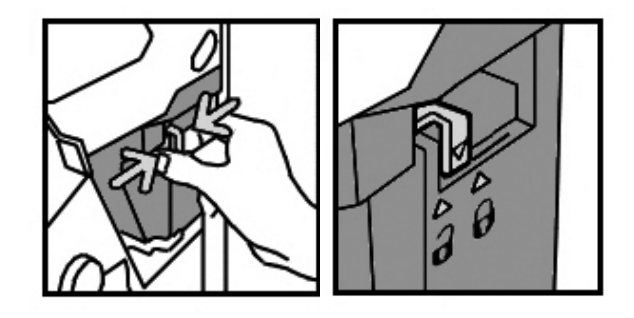

**3.** Segure o recipiente e mova a alavanca para a direita, para a posição Desbloquear.

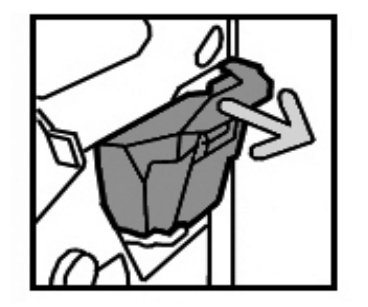

**4.** Remova o recipiente do módulo de acabamento.

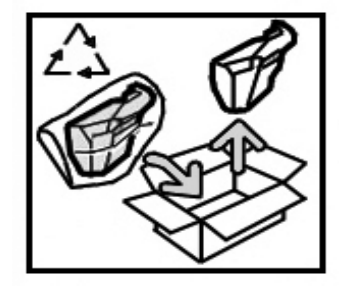

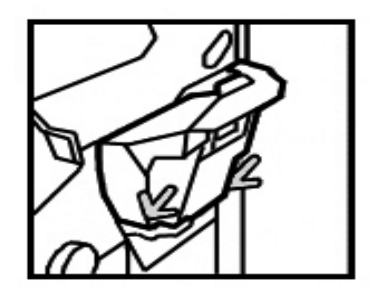

- **5.** Remova o novo recipiente da embalagem. Descarte o recipiente cheio na embalagem do recipiente novo.
- **6.** Insira o novo recipiente no módulo de acabamento.

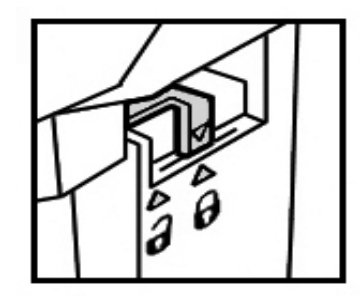

- **7.** Mova a alavanca para a esquerda, para a posição de travamento.
- **8.** Feche a tampa direita do módulo de acabamento.

### **Unidades substituíveis pelo cliente**

Suprimentos, papéis e outros materiais Xerox podem ser solicitados ao Centro Xerox de Atendimento ao Cliente: Rio de Janeiro, São Paulo, Brasília, Belo Horizonte, Porto Alegre, Curitiba e Salvador: 4004-4050; outras localidades: DDG 0800-99-3769.

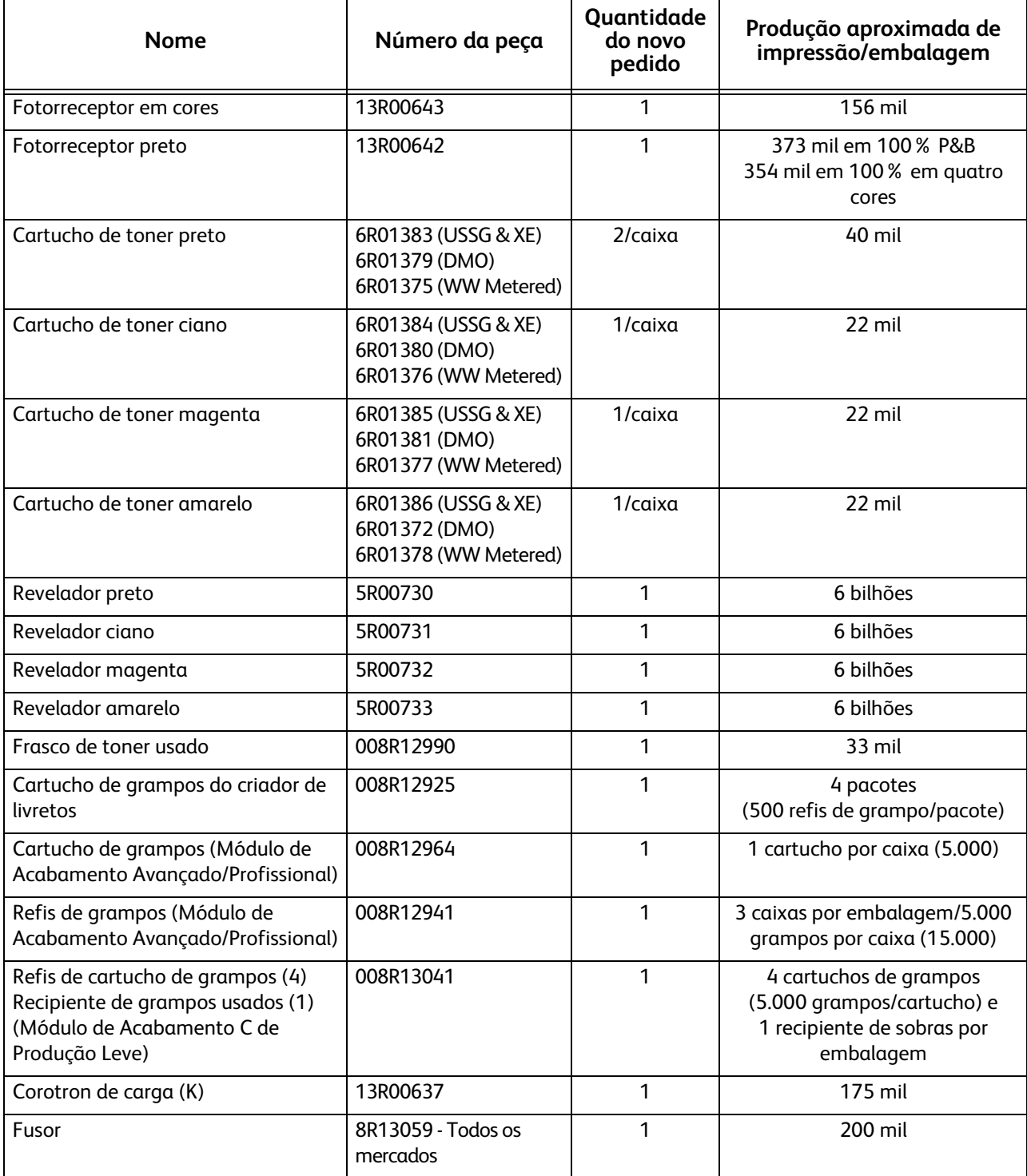